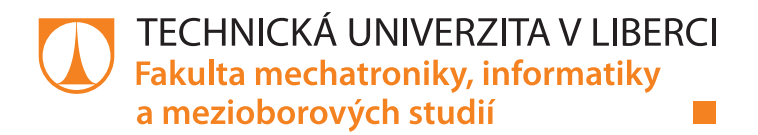

# **WEBOVÉ ROZHRANÍ PRO PROGRAM LP SOLVE**

# **Bakalářská práce**

*Studijní program:* B2612 – Elektrotechnika a informatika *Studijní obor:* 1802R022 – Informatika a logistika

*Autor práce:* **Daniel Pišna**

*Vedoucí práce:* Ing. Petr Rálek, Ph.D.

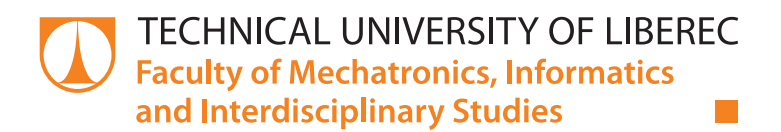

# **WEB INTERFACE FOR LP SOLVE SOFTWARE**

## **Bachelor thesis**

*Study programme:* B2612 – Electrical Engineering and Informatics *Study branch:* 1802R022 – Informatics and Logistics

Liberec 2014

*Author:* **Daniel Pišna** *Supervisor:* Ing. Petr Rálek, Ph.D.

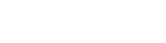

TECHNICKÁ UNIVERZITA V LIBERCI Fakulta mechatroniky, informatiky a mezioborových studií Akademický rok: 2013/2014

# ZADÁNÍ BAKALÁŘSKÉ PRÁCE

(PROJEKTU, UMĚLECKÉHO DÍLA, UMĚLECKÉHO VÝKONU)

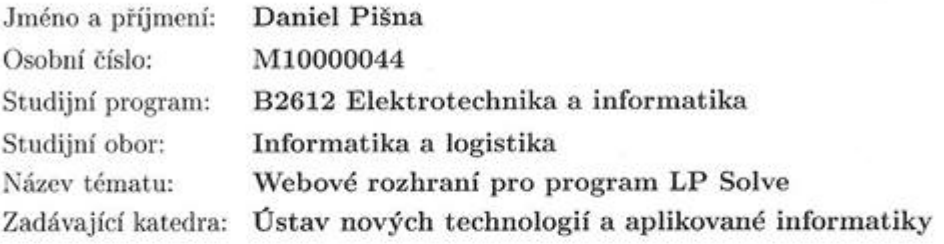

#### Zásady pro vypracování:

1. Seznamte se s teorií a výpočetními metodami lineárního programování.

2. Seznamte se se softwarem Lpsolve a možností použití jeho knihoven v různých programovacích jazycích.

3. Vytvořte v jazyce php webové uživatelské rozhraní pro zadávání a řešení úloh lineárního programování za použití knihoven Lpsolve.

4. Formulujte obecnou úlohu optimalizace provozu výrobních linek podle různých kritérií.

5. Otestujte online provoz aplikace na této úloze.

dle potřeby Rozsah grafických prací: Rozsah pracovní zprávy: cca 45 stran Forma zpracování bakalářské práce: tištěná/elektronická

Seznam odborné literatury:

[1] RÁLEK, Petr. Operační výzkum. Elektronická skripta, Liberec, 2008. 26 s.

[2] MAŇAS, Miroslav. Optimalizační metody. Praha: SNTL, 1979.

[3] lpsolve, http://sourceforge.net/projects/lpsolve/

Vedoucí bakalářské práce:

Ing. Petr Rálek, Ph.D.<br>Ústav nových technologií a aplikované informatiky

Datum zadání bakalářské práce: 21. října 2013 Termín odevzdání bakalářské práce: 16. května 2014

prof. Ing. Václav Kopecký, CS děkan

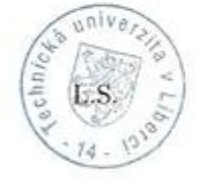

prof. Dr. Ing. Jih Maryška, CSc. vedoucí ústavu

V Liberci dne 21. října 2013

# **Prohlášení**

Byl jsem seznámen s tím, že na mou bakalářskou práci se plně vztahuje zákon č. 121/2000 Sb., o právu autorském, zejména § 60 – školní dílo.

Beru na vědomí, že Technická univerzita v Liberci (TUL) nezasahuje do mých autorských práv užitím mé bakalářské práce pro vnitřní potřebu TUL.

Užiji-li bakalářskou práci nebo poskytnu-li licenci k jejímu využití, jsem si vědom povinnosti informovat o této skutečnosti TUL; v tomto případě má TUL právo ode mne požadovat úhradu nákladů, které vynaložila na vytvoření díla, až do jejich skutečné výše.

Bakalářskou práci jsem vypracoval samostatně s použitím uvedené literatury a na základě konzultací s vedoucím mé bakalářské práce a konzultantem.

Současně čestně prohlašuji, že tištěná verze práce se shoduje s elektronickou verzí, vloženou do IS STAG.

Datum:

Podpis:

# **Poděkování**

Děkuji tímto Ing. Petru Rálkovi, Ph.D. za vedení mé bakalářské práce, za cenné rady, podněty a připomínky.

## **Abstrakt**

Práce popisuje stavbu webové aplikace využívající jazyka PHP, která bude uživateli umožňovat využívat funkce programu LP Solve, k řešení úloh lineárního programování. V prvních částech jsou popsány základní informace o lineárním programování, o metodách řešení takových úloh a zmíněny simplexová metoda a metoda větví a mezí, kterých LP Solve ve svých výpočtech využívá. Další část práce představuje LP Solve a popisuje možnosti, jakými lze využít jeho funkcí. V třetí části bakalářské práce je popsána struktura webového rozhraní, je vysvětleno, jakým způsobem se zprostředkovávají funkce LP Solve API a jakým způsobem lze funkčnost tohoto procesu otestovat. Dále je popsán obecný tvar úloh, se kterými aplikace pracuje a následuje popis řešení práce s nimi. Hlavní pozornost je věnována úloze optimalizace výrobních linek, která hledá optimální výrobní plán pro určitý počet linek, které mají při daných omezeních svých výrobních kapacit uspokojit poptávku po jimi vyráběných produktech.

**Klíčová slova:** lineární programování, LP Solve, optimalizace procesu výrobních linek, webové rozhraní, LP Solve API

### **Abstract**

This thesis describes building of the web application using language PHP, which will provide functions of software LP Solve for the user, for the purpouses of solving the linear programing problems. In the first parts of thesis there are described basic informations abou linear programing, the methods of solvig these problems and there are mentioned the simplex method and the method of brounch and bounds, which are used by the LP Solve in its calculations. The next part of thesis represents the LP Solve and the options of how its functions can be used. In the third part of thesis a structure of the web interface is described, there is explained by which methods are functions of LP Solve API provided and how can this process be tested. Then there is described a general form of the problems with which the aplication operates and that is followed by description of how are these problems handled. The main focus is given to the problem of the production lines process optimization, which looks for the optimum production plan of the certain count of lines, which has to satisfy the demand despite the line's capacity limitations.

**Klíčová slova:** linear programing, LP Solve, production lines process optimization, web interface, LP Solve API

## Obsah

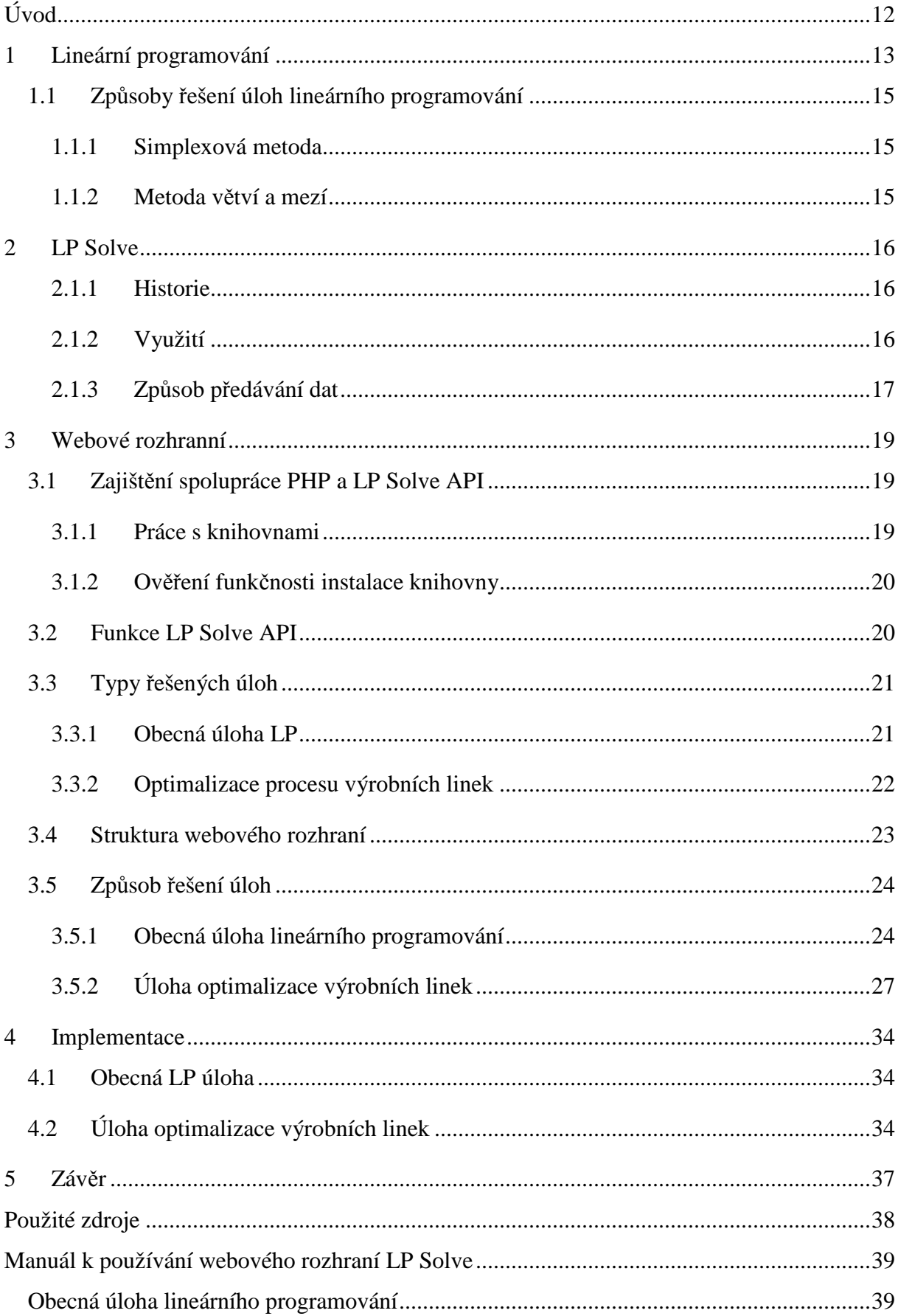

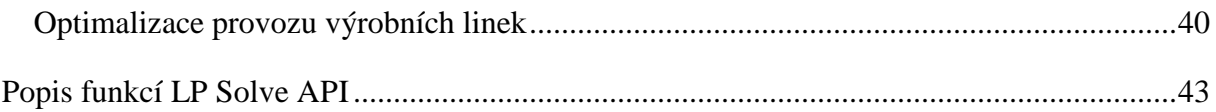

## Seznam obrázků

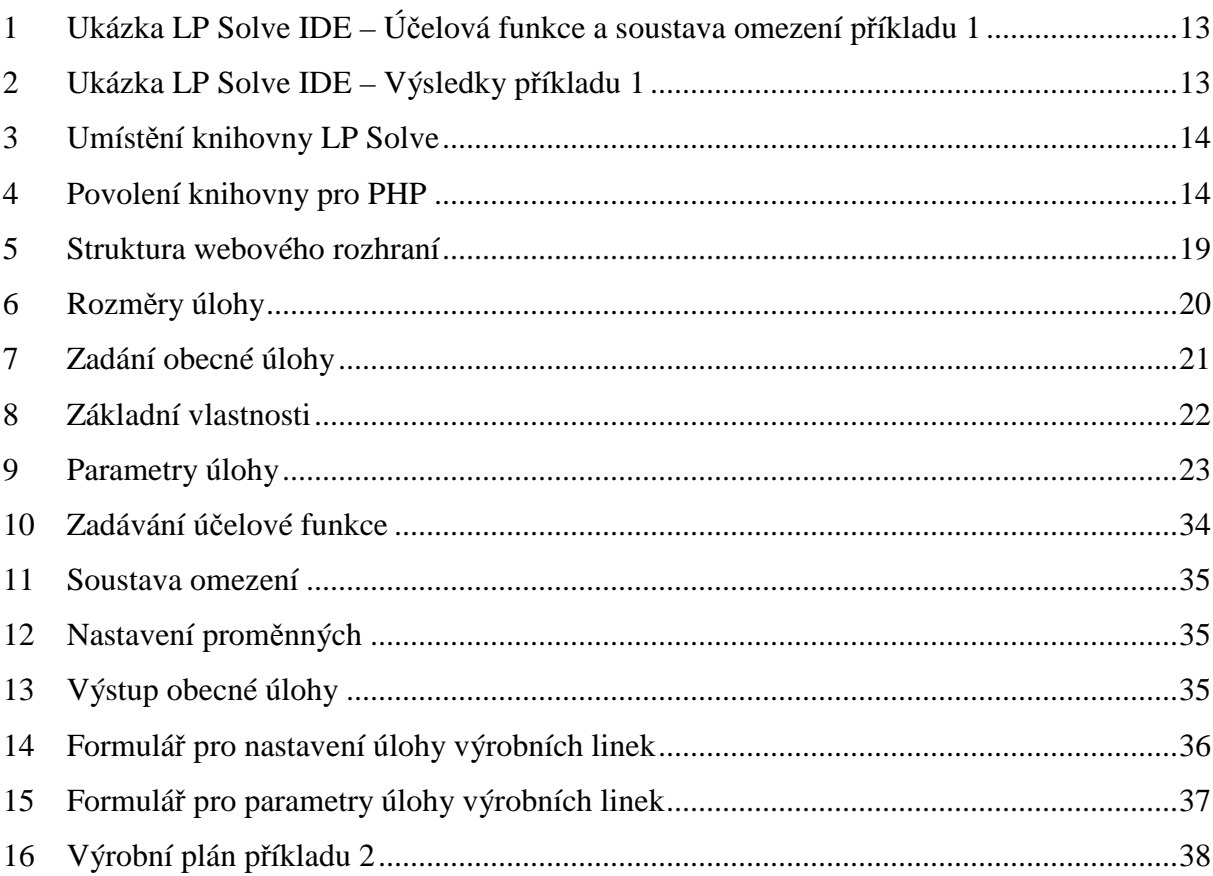

## Seznam tabulek

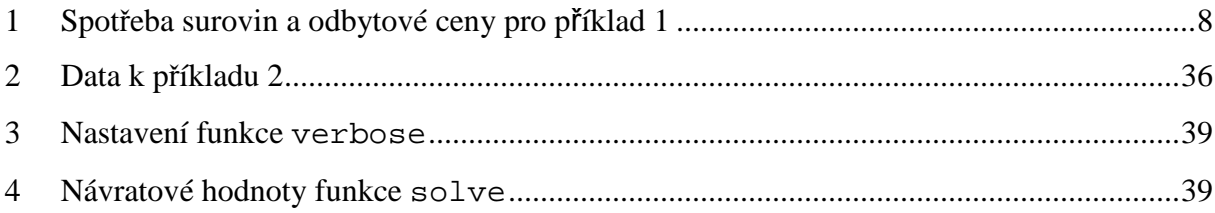

## **Seznam symbolů**

- $\pmb{A} \in R^{n,m}$  matice o n×m prvcích,
- $a_{ij}$   $j$ -tá složka  $i$ -tého řádku matice  $\pmb{A}$
- $x \in R^n$  vektor o n prvcích,
- $x_i$  *i*-tá složka vektoru  $x_i$ ,
- $\hat{n}$  množina prvků o  $n$  prvcích jdoucích od 0 do  $(n-1)$ ,

## **Úvod**

Účelem této práce je vytvořit webové rozhraní pro software LP Solve, který slouží k řešení úloh lineárního programování. Hlavním úkolem webového rozhraní je potom zprostředkovat uživateli možnost řešit úlohy lineárního programování bez znalostí metod jeho řešení nebo práce se specializovaným softwarem. Nadstavbou k tomuto potom je možnost řešení úlohy optimalizace procesu výrobních linek, bez nutnosti vlastní algoritmizace úlohy a znalosti programovacího jazyka.

K pochopení realizace je třeba mít základní povědomí o tom, co to lineární programování je, což bude vysvětleno v první části této práce. Další část se bude věnovat programu LP Solve jako takovému. Budou v ní popsány některé jeho funkce, i způsob jak jich uživatel může využívat. Třetí část se dostane k vlastní realizaci projektu popisem stavby a funkcí webového rozhraní. Poslední část se bude věnovat řešení obou typů úloh, nejprve definováním vstupů a výstupů a potom vlastním algoritmům řešení úloh. Práce bude ukončena zhodnocením celého procesu tvorby webového rozhranní i této zprávy.

## **1 Lineární programování**

Lineární programování (zkráceně LP) je druh matematického programování spadajícího do oboru Operační výzkum. Matematické programování je soubor metod řešících úlohy s velkým počtem parametr ů a kritérií, pro které ze všech možných ř ešení hledá to nej menší nebo největší, což je dáno typem úlohy (nap ř.: minimalizace výrobních náklad ů nebo maximalizace zisku). Pokud veškeré vztahy mezi proměnnými jsou dány lineárními funkcemi, mluvíme o lineárním programování. Typickou úlohu lineárního programování zobrazuje příklad 1.

#### **Příklad 1:**

*Čokoládovna vyrábí pět druh ů výrobků. Na každý výrobek spotřebovává t ři suroviny: tuk, kakao, cukr. Každý den m ůže využít maximálně 1500 kg tuku, 300 kg kakaa a 450 kg cukru. Spotřeba surovin na 1 kg výrobku v četně odbytových cen je uved uvedena v tabulce 1. Stanovte výrobní plán tak tak, aby hodnota výroby byla maximální.* 

|                                        | $V_2$                                                              | $V_3$ $V_4$                             |    |
|----------------------------------------|--------------------------------------------------------------------|-----------------------------------------|----|
| Tuk                                    |                                                                    | $0.40 \quad 0.30 \quad 0.60 \quad 0.60$ |    |
| Kakao                                  | $\begin{array}{cccc} 0.05 & 0.20 & 0.10 & 0.10 \end{array}$        |                                         |    |
| Cukr                                   | $\begin{array}{cccc} 0.10 & 0.20 & 0.20 & 0.10 & 0.20 \end{array}$ |                                         |    |
| Odbytová cena (Kč/kg)   20 120 100 140 |                                                                    |                                         | 40 |

**tabulka 1** Spotřeba surovin a odbytové ceny pro příklad 1.

Metody lineárního programování hledají maximum nebo minimum lineární funkce více proměnných neboli účelové funkce (1), omezené podmínkami vyjádřenými rovnicemi nebo nerovnicemi – soustavou omezení (2). Každý takový výsledný vektor proměnných, který vyhovuje omezujícím podmínkám, se nazývá p řípustné ř ešení. Takové přípustné řešení, ve kterém funkce nabývá svého extrému, označujeme za optimální řeše $n$ i.[1]

Níže uvedené definice (1) a (2) zobrazují obecný tvar úlohy lineárního programování, kde:

- je označení j-té proměnné modelu,
- *c i* je cenový koeficient j-té proměnné konstanta,
- *b i* je pravá strana i-tého omezení konstanta,

 $a_{ij}$  je strukturní koeficient – konstanta. [2]

$$
{minmax} \sum_{j=0}^{n-1} c_j x_j \quad n \in \mathbb{N},
$$
 (1)

$$
\sum_{j=0}^{n-1} a_{ij} x_j \begin{cases} \ge \\ = \\ \le \end{cases} b_i, \quad i = 0, ..., m-1 \quad m, n \in \mathbb{N},
$$
  

$$
x_j \{ \ge 0 \}, \quad j = 0, ..., n-1 \quad n \in \mathbb{N}.
$$
 (2)

Úloha LP se dá také zapsat v maticovém tvaru zobrazeném rovnicemi (3) a (4):

$$
{mn \brace max} c^T x,
$$
 (3)

s podmínkami:

$$
Ax\left(\frac{\leq}{\geq}\right)b, \qquad x \geq 0. \tag{4}
$$

**A** – matice složená ze strukturních koeficientů aji o rozměrech m×n**,** zobrazena níže (5).

$$
A = \begin{pmatrix} a_{0,0} & \cdots & a_{0,n} \\ \vdots & \ddots & \vdots \\ a_{m-1,0} & \cdots & a_{m-1,n-1} \end{pmatrix},
$$
 (5)

**c T** – řádkový vektor cenových koeficientů c<sup>j</sup> , zobrazen níže (6):

$$
c^T = (c_0, c_2, \dots, c_{n-1}),
$$
\n(6)

 $\sim$ 

**b** – sloupcový vektor pravých stran b<sub>i</sub>, zobrazen na (7):

$$
b = \begin{pmatrix} b_0 \\ \vdots \\ b_{m-1} \end{pmatrix} \tag{7}
$$

**x** – sloupcový vektor neznámých x<sub>j</sub>, zobrazen na (8):

$$
x = \begin{pmatrix} x_0 \\ \vdots \\ x_{n-1} \end{pmatrix} \tag{8}
$$

Nyní si pro představu uvedeme zápis příkladu 1 pomocí modelu lineárního programování. Hledáme maximální zisk, daný součtem odbytových cen všech vyrobených produktů. Tomu odpovídá účelová funkce (6).

$$
\max z = 20x_0 + 120x_1 + 100x_2 + 140x_3 + 40x_4. \tag{6}
$$

Protože nemůžeme využít více surovin, než je na daný den poskytnuto, omezení úlohy bude vyjadřovat, že součet surovin spotřebovaných na výrobu každého produktu musí být menší nebo stejný jako poskytované suroviny. Tomu odpovídají nerovnice (7):

$$
0.4x_1 + 0.30x_2 + 0.60x_3 + 0.60x_4 \le 1500,
$$
  
\n
$$
0.05x_0 + 0.20x_1 + 0.10x_2 + 0.10x_3 \le 300,
$$
  
\n
$$
0.10x_0 + 0.20x_1 + 0.20x_2 + 0.10x_3 + 0.20x_4 \le 450.
$$
\n(7)

### **1.1 Způsoby řešení úloh lineárního programování**

Pro řešení úloh lineárního programování se využívá několik metod, z nich si popíšeme jen simplexovou metodu a metodu větví a mezí, protože právě ty LP Solve využívá.

#### **1.1.1 Simplexová metoda**

Nejužívanější metodou pro řešení úloh lineárního programování a zároveň metodou, kterou využívá LP Solve k řešení LP problémů, je tzv. simplexová metoda. Tato metoda vychází z primárně přípustné simplexové tabulky[1] a postupnou iterací hledá další přípustné řešení úlohy takové, které zlepší nebo alespoň nezhorší hodnotu účelové funkce, a to tak dlouho, dokud nenajde optimální řešení.

#### **1.1.2 Metoda větví a mezí**

V případě počítání úlohy, kde by bylo požadavkem celočíselné řešení, samotný simplexový algoritmus by nám nestačil. Celočíselný výsledek by se musel následně dopočítat jedním z algoritmů pro celočíselné programování např. Gomoryho algoritmem nebo algoritmem větví a mezí. Po nás je důležitý hlavně algoritmus větví a mezí, neboli Branch and Bound (zkráceně BB), protože právě ten využívá software LP Solve k řešení celočíselných úloh.

Algoritmus větví a mezí se využívá pro úlohy, kde je žádoucí úplné nebo jen částečné celočíselné řešení. Jeho princip spočívá v tom, že pro každý prvek z množiny výsledků, u kterého je požadována celočíselnost, vytvoří další dvě úlohy, které budou vycházet z předchozí úlohy. Následně ke každé z úloh přidá podmínku vyjadřující požadavek celočíselnosti a obě úlohy vyřeší. Pokud takto nalezne celočíselný výsledek hledaného prvku, pokračuje s ostatními neceločíselnými výsledky, jinak vybere jednu z předešlých nerozvětvených úloh a proces opakuje.

## **2 LP Solve**

LP Solve je svobodný řešič úloh smíšeného lineárního programování, vystupující pod licencí LGPL (GNU Lesser General Public License). Oficiální web GNU jí definuje takto:

"*Program, který neobsahuje žádnou část odvozenou od kterékoli části knihovny, ale je navržen tak, aby s knihovnou pracoval zkompilováním nebo slinkováním s ní, se nazývá jako "dílo, které používá knihovnu". Takové dílo, izolované, není odvozeným dílem knihovny, a proto spadá mimo působnost této licence."*[3].

#### **2.1.1 Historie**

Za vývojem LP Solve původně stojí Michel Berkelaar z Eindhoven University of Technology. Následě byl LP Solve Jeroenem Dirksem převeden z verze 1.5 do plné verze 2.0, kde byla implementovaná MPS<sup>1</sup> čtečka, opraveny známé chyby a bylo provedeno optimalizování stávajícího kódu. Navíc byl přeložen algoritmus 2.0 verze z C do Javy. Do vydání verze 3.0, kdy byl zaštítěn licencí LGPL, bylo možné jej využívat pouze k nekomerčním účelům. Do té doby na projektu LP Solve pracovalo mnoho dalších vývojářů, nicméně jejich identita není známa. Aktuálně je program ve verzi 5.5, která je od předešlých verzí výkonnější co se týče rychlosti řešení, stabilnější a schopna řešit velké modely.[6]

#### **2.1.2 Využití**

 $\overline{a}$ 

LP Solve řeší úlohy lineárního programování pomocí simplexové metody (resp. metody větví a mezí při požadavcích celočíselnosti). Dokáže řešit modely lineární, smíšené i celkové celočíselné, částečně lineární (proměnné mohou nabývat hodnot omezených jejich maximem a minimem nebo nuly, což platí i pro případ, že v soustavě omezení je řečeno jinak) nebo SOS<sup>2</sup>. Pro výpočet modelů celočíselných, částečně lineárních nebo SOS se zde využívá metody větví a mezí. Dokáže zpracovat modely formátované jako

 $1<sup>1</sup>MPS$  - Master Production Schedule formát – je to starý, sloupcově orientovaný formát, ve kterém každá položka musí mít svoje jméno<br><sup>2</sup> SOS – Special Ordered Sets t

SOS - Special Ordered Sets představují množinu proměnných, ve které pouze předem definovaný počet proměnných smí nabývat jiných hodnot než 0. Toto je navíc v LP Solve implementováno tak, že tyto nenulové proměnné musí být vzájemně sousední a seřazené podle jejich definovaných důležitostí

modely lineárního programování (lp<sup>3</sup>) i modely výrobních plánů (MPS). Ačkoliv LP Solve neomezuje velikost zadaného modelu, může se stát, že některé, především větší modely, mohou řešení hledat dlouho nebo ho vůbec nenajít.

## **2.1.3 Způsob předávání dat**

LP Solve je knihovna, která může být volána téměř z jakéhokoliv programovacího jazyku. Je několik způsobů jak metody LP Solve využít:

- přes API,
- pomocí vstupní soubory,
- skrze IDE.

## *Vyžití LP Solve přes API*

API je soubor metod, volaný daným programovacím jazykem, sloužící ke stavbě a prací s modelem v paměti, jeho řešení a vrácení výsledků. API obsahuje mnoho metod, které je možné při práci s modelem využít, tyto budou rozebrány v další části práce.

## *Využívání LP Solve pomocí vstupních souborů*

V základu jsou podporovány formáty MPS a lp. LP Solve dokáže využít uživatelem definované metody pro vkládání modelů (skrze XLI – viz. [4]). Dále je možno model ze souboru předat LP Solve pomocí příkazové řádky příkazem lp\_solve s parametry definovanými zde [5]. Model tak bude vyřešen bez jakékoliv znalosti API nebo programovacích jazyků.

## *Využívání LP Solve skrze IDE*

LP Solve IDE je software zprostředkovávající metody API uživateli skrze Windows aplikaci. Tato aplikace maximálně usnadňuje práci s úlohami lineárního programování tak, že do textového pole uživatel zadá požadovaný model, nechá aplikaci jej vyřešit a následně se podívá na vypsané výsledky. IDE samozřejmě poskytuje i možnost nastavit různé parametry výpočtů, jednoduchou práci s textem, načítání a ukládání souborů nebo zobrazit matici zadaného modelu. Na obr. 1 je předvedeno, jakým způsobem se s LP

 3 LP – lp formát je základní formát LP Solve, který obsahuje řádek s objektovou funkcí, soustavu omezení a definici typů proměnných

Solve IDE pracuje na konkrétní úloze továrny na čokoládu z příkladu 1 1. Obr. 2 potom zobrazuje výpis výsledků poskytnutý IDE.

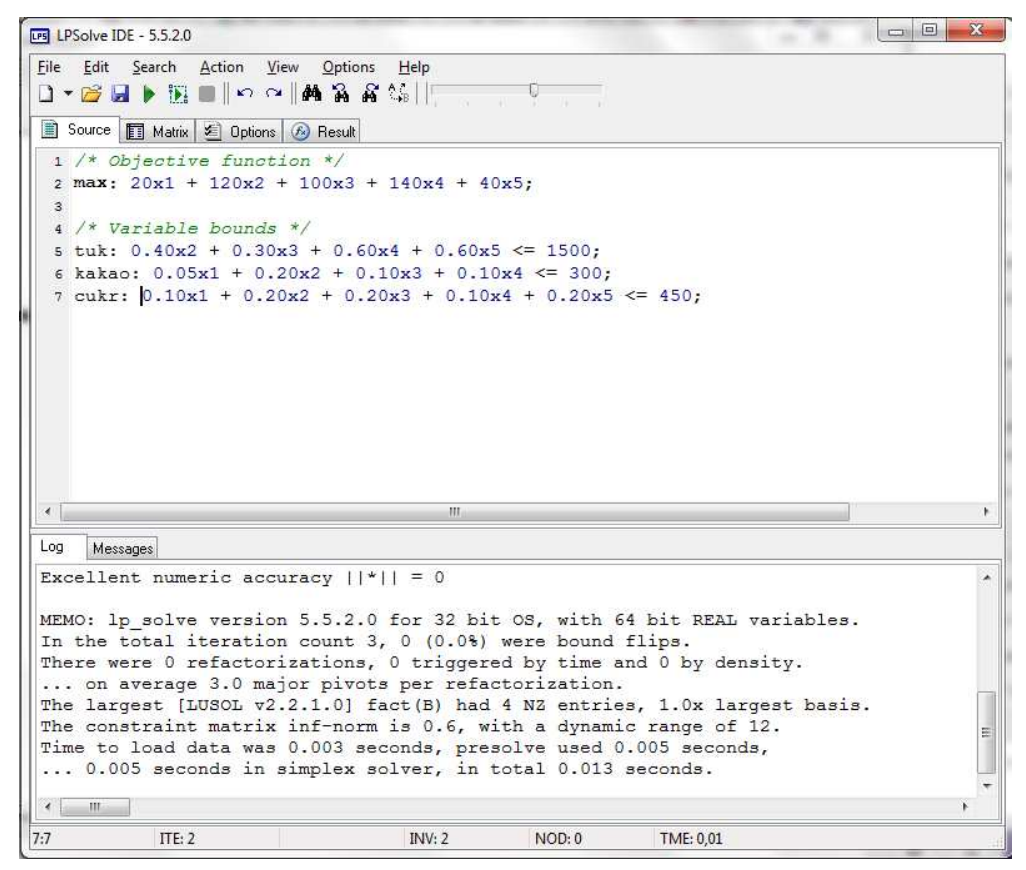

obr. 1 Ukázka LP Solve IDE – Účelová funkce a soustava omezení příkladu 1.

| 圍<br>Source<br>[Objective] | 图 Matrix   2 Options<br>Constraints<br>Sensitivity | <b>B</b> Result | Source<br>Constraints<br><b>Objective</b> | 图 Matrix 图<br>Sensitivity | $(f_*)$<br>Result<br><b>Options</b> |
|----------------------------|----------------------------------------------------|-----------------|-------------------------------------------|---------------------------|-------------------------------------|
| Variables                  | result<br>380000                                   |                 | Constraints                               | result<br>380000          |                                     |
| x1                         | 0                                                  |                 | tuk                                       | 1500                      |                                     |
| х2                         | 0                                                  |                 | kakao<br>cukr                             | 300<br>400                |                                     |
| xЗ                         | 999,9                                              |                 |                                           |                           |                                     |
| x4                         | 2000                                               |                 |                                           |                           |                                     |
| х5.                        | 0                                                  |                 |                                           |                           |                                     |
|                            |                                                    |                 |                                           |                           |                                     |
|                            |                                                    |                 |                                           |                           |                                     |

**obr. 2: :** Ukázka LP Solve IDE – Výsledky příkladu 1 1.

## **3 Webové rozhranní**

Webové rozhraní je realizováno pomocí zna čkovacího jazyka HTML, kaskádových styl ů CSS a skriptovacího programovacího jazyka PHP. HTML a CSS zajiš ť uje možnost přehledného vkládání dat, skripty PHP data zpracovávají a předávají LP Solve API.

#### **3.1 Zajištění spolupráce PHP a LP Solve API**

Aby spolupráce mezi PHP a knihovnou LP Solve byla možná, je nejprve t řeba webovému serveru poskytnout knihovnu LP Solve.

#### **3.1.1 Práce s knihovnami**

Na tuto knihovnu odkazuje řídící soubor php\_phplpsolve55.dll 55.dll pro Windows a phplpsolve55.so pro Unix. Tento soubor je t řeba uložit na lokální úložišt ě, nejlépe do složky s ostatními knihovnami, které PHP na daném serveru využívá. A následn ě upravit konfiguraci PHP v souboru php.ini. Tento soubor se pod Windows obvykle nachází v \Program Files\php\, v Unixu zas pod /etc/php5/cli nebo /etc/php5/apache2. Po otevření souboru v textovém editoru je třeba se podívat, kam odkazuje položka extension\_dir= (viz. obr 3), do tohoto umístění se LP Solve knihovna uloží. Následně se do souboru přidá položka extension = php\_phplpsolve55.dll 55.dll pod Windows (viz. obr. 4), nebo extension = phplpsolve55.so pro Unix. Aby změny byly aktivní, je nakonec nutno restartovat webovou službu.

; Directory in which the loadable extensions (modules) reside.<br>extension\_dir = "c:/wamp/bin/php/php5.2.9-2/ext/"

**obr. 3:** Umístění knihovny LP Solve.

; extension=php\_sybase\_ct.dll ; extension=php\_tidy.dll :extension=php\_xmlrpc.dll<br>;extension=php\_xmlrpc.dll<br>;extension=php\_xsl.dll :extension=php\_zip\_dll extension=php\_phplpsolve55.dll <del>;;;;;;;;;;;;;;;;;;;;;;;</del><br>; module settings ; ,,,,,,,,,,,,,,,,,,, [Date] Defines the default timezone used by the date functions : date.timezone =

**obr. 4:** Povolení knihovny pro PHP.

Ovladač php\_phplpsolve.dll volá sdílenou LP Solve knihovnu lpsolve55.dll pod Windows (resp. liblpsolve55.so pod Unix). Toto řešení má tu výhodu, že ovladač LP Solve nemusí být rekompilován pokaždé, kdy se změní verze LP Solve. Tato knihovna obsahující API LP Solve se musí nalézat na místě, kam odkazuje systémová proměnná PATH.

#### **3.1.2 Ověření funkčnosti instalace knihovny**

Schopnost PHP využívat API LP Solve můžeme ověřit např. příkazem lpsolve(), ten by měl vrátit výstup (čísla verzí zobrazená ve výstupu se budou lišit podle užívaných verzí):

```
LP Solve PHP Interface version 5.5.0.6 
using LP Solve version 5.5.2.0 
Usage: ret = LP Solve("functionname", arg1, arg2, ...)
```
Pokud takový výstup neobdržíme, je to nejčastěji způsobeno tím, že PHP dokázalo najít knihovnu ovladače, ale už ne knihovnu s LP Solve API.

#### **3.2 Funkce LP Solve API**

Základní syntaxe LP Solve funkcí pro PHP je zobrazena v posledním řádku výstupu 1, pro podrobnější popis si tento řádek uvedeme znovu na výstupu 2:

ret = LP Solve('functionname',  $arg1, arg2, ...$ ).

Návratová hodnota se mění v závislosti na typu funkce, může to být skalár, vektor, případně pole. Jméno funkce musí být uvedeno vždy v uvozovkách a je case sensitive. Typ jednotlivých argumentů i jejich počet je závislý na použité funkci. Některé funkce mohou mít počet argumentů proměnlivý a jejich chování se pak odvíjí od typu užitých argumentů. Ve většině metod LP Solve API vystupuje jako první argument ukazatel na lp model, který má tvar skaláru. Vlastní model je pak spravován ovladačem LP Solve.

Téměř všechny funkce LP Solve API jsou k nalezení v lp\_solve API referenci [6]. Většina z uvedených funkcí je pro PHP stejná jako v referenčním seznamu například make lp, která vytváří model o daných rozměrech v paměti. Vrací inkrementované číslo

začínající na nule, které slouží jako ukazatel na vzniklý model. Některé se liší syntaxí jako funkce get column, která užívá proměnnou pro uložení výsledku column standardně jako parametr, ale v případě funkce pro PHP se předává jako návratová hodnota. Některé funkce nejsou realizované pro PHP vůbec jako například str\_add\_constraint, ta slouží k přidání omezujícího řádku do soustavy omezení a data přitom čte z řetězce. Použité LP Solve API funkce jsou rozebrány v příloze.

#### **3.3 Typy řešených úloh**

Úkolem webového rozhraní je jednak zprostředkovat funkce LP Solve API pro řešení úloh lineárního programování, jednak poskytnout uživateli možnost jednoduše vypočítat plán výrobních linek se zadanými parametry tak, aby jejich čas byl využit co možná nejlépe.

#### **3.3.1 Obecná úloha LP**

Hledáme minimum nebo maximum lineární funkce  $n$  proměnných ohodnocených cenou  $c_i$ , kde  $i \in \hat{n}$ , čemuž odpovídá účelová funkce (8):

$$
\min z = \sum_{i=0}^{n-1} c_i x_i,
$$
  
maticový zápisem pak:  

$$
\min z = (c_0 \quad \dots \quad c_{n-1}) \begin{pmatrix} x_0 \\ \vdots \\ x_{n-1} \end{pmatrix}.
$$
 (8)

Účelová funkce je navíc omezena soustavou omezení danou s  $m$  řádky, kde jeden řádek  $i \in \hat{m}$  má tvar (9):

nebo maticově:  
\n
$$
\sum_{i=0}^{n-1} a_{ij} x_i \blacksquare b_j,
$$
\n  
\n
$$
\begin{pmatrix}\na_{0,0} & \cdots & a_{0,m} \\
\vdots & \ddots & \vdots \\
a_{n-1,0} & \cdots & a_{n-1,m-1}\n\end{pmatrix}\n\begin{pmatrix}\nx_0 \\
\vdots \\
x_{n-1}\n\end{pmatrix}\n=\n\begin{pmatrix}\nb_0 \\
\vdots \\
b_{m-1}\n\end{pmatrix}.
$$
\n(9)

Pro  $(a_{ij})_{i \in \hat{m}}$  – strukturní koeficient proměnné  $x_i$ ,  $b_j$ – pravá strana *j*-tého omezení,  $i \in \hat{n}$ 

 $\blacksquare = \square' \geq'. \subseteq'$  nebo '='.

#### **3.3.2 Optimalizace procesu výrobních linek**

Určitý počet linek vyrábí množinu výrobků, kterou musí uspokojit poptávku odběratelů. Výroba se plánuje pro určité období skládající se z  $n$  výrobních cyklů (směn, dnů, týdnů, ...). Tyto cykly se mohou lišit v požadavcích na výrobu produktů. Každá linka má omezený pracovní čas (tzv. volný čas linky), který říká, kolik časových jednotek během jednoho cyklu linka vyrábí. Stejně jako požadavky na produkci se tento čas může pro každý cyklus a každou linku lišit. Linky se navíc liší náklady na výrobu každého kusu produktu a také kapacitou výroby, říkající jaké množství, kterého produktu je linka schopna za časovou jednotku vyrobit.

Pokud linka nevyužije v daném cyklu všechen svůj volný čas, bude možno využít zbylého (tzv. rezervního) volného času na výrobu zásob do budoucna nebo na doplnění produkce předešlých cyklů.

Cílem úlohy je najít takový výrobní plán pro dané období, při kterém budou náklady na výrobu minimální. Výrobní plán bude rozdělen na n částí, z nichž každá bude obsahovat informace o tom kolik, která linka má vynaložit času na výrobu kterého produktu. Dále bude zobrazovat, kolik volného času linek nebylo využito a jak by tyto rezervy měly být využity, aby všechny cykly vyrobily požadovaný objem produkce.

Pro úlohu optimalizace procesu výrobních linek platí toto (10):

$$
A = a_{ij} = \begin{pmatrix} a_{0,0} & \cdots & a_{0,p} \\ \vdots & \ddots & \vdots \\ a_{m-1,0} & \cdots & a_{m-1,p-1} \end{pmatrix},
$$

 $a_{ij}$  – množství výrobků *j*, které linka *i* vyrobí za jednotku času,

$$
C = c_{ij} = \begin{pmatrix} c_{0,0} & \cdots & c_{0,p} \\ \vdots & \ddots & \vdots \\ c_{m-1,0} & \cdots & c_{m-1,p-1} \end{pmatrix},
$$
  
 $c_{ij}$  – náklady na časovou jednotku výroby výrobku *j* linkou *i*,

$$
\mathbf{B} = b_{kj} = \begin{pmatrix} b_{0,0} & \cdots & b_{0,p} \\ \vdots & \ddots & \vdots \\ b_{n-1,0} & \cdots & b_{n-1,p-1} \end{pmatrix},
$$
(10)

 $b_{ki}$  – požadavky na vyrobené množství produktu *j* pro k-tý cyklus

$$
T = t_{ki} = \begin{pmatrix} t_{0,0} & \cdots & t_{0,m} \\ \vdots & \ddots & \vdots \\ t_{n-1,0} & \cdots & t_{n-1,m-1} \end{pmatrix},
$$
  

$$
t_{ki} - \text{časové omezení } i\text{-té linky v cyklu } k.
$$

 $Z$  důvodu složitosti postupu úlohu zjednodušíme jen na jeden cyklus  $k$ . Podrobný popis řešení pro celé období bude popsán v dalších částech práce.

Hledáme minimální náklady, tomu odpovídá účelová funkce (11):

$$
\min z = \sum_{i=0}^{m-1} \sum_{j=0}^{n-1} c_{ij} x_{ij},
$$
  
aticově:  

$$
\min z = \begin{pmatrix} c_{0,0} & \cdots & c_{0,p} \\ \vdots & \ddots & \vdots \\ c_{m-1,0} & \cdots & c_{m-1,p-1} \end{pmatrix} \begin{pmatrix} x_{0,0} & \cdots & x_{0,p} \\ \vdots & \ddots & \vdots \\ x_{m-1,0} & \cdots & x_{m-1,p-1} \end{pmatrix}.
$$
 (11)

Soustava omezení bude vyjadřovat nutnost nepřekročit volné časy linek t, vyjádřené rovnicí (12) a potřebu splnit požadavky na výrobu b vyjádřené rovnicí (13).

$$
\sum_{i=0}^{m-1}\sum_{j=0}^{n-1}x_{ij}\leq t_i,
$$

maticově pak:

ma

$$
\begin{pmatrix}\n x_{0,0} & \cdots & x_{0,p} \\
 \vdots & \ddots & \vdots \\
 x_{m-1,0} & \cdots & x_{m-1,p-1}\n\end{pmatrix} \leq \begin{pmatrix}\n t_0 \\
 \vdots \\
 t_{m-1}\n\end{pmatrix},
$$
\na pomocí matic:  
\n
$$
\begin{pmatrix}\n a_{0,0} & \cdots & a_{0,p} \\
 \vdots & \ddots & \vdots\n\end{pmatrix} \begin{pmatrix}\n x_{0,0} & \cdots & x_{0,p} \\
 \vdots & \ddots & \vdots\n\end{pmatrix} \geq \begin{pmatrix}\n b \\
 \vdots\n\end{pmatrix}.
$$
\n(13)

 $x_{m-1,0}$   $\cdots$   $x_{m-1,p-1}$ 

 $b_{p-1}$ 

(12)

Samozřejmě není možné vyrobit záporný počet produktů, proto  $\forall x_{ij} \geq 0$ .

#### **3.4 Struktura webového rozhraní**

 $a_{m-1,0}$  …  $a_{m-1,p-1}$ 

 $\mathsf{L}$ 

Po otevření aplikace ve webovém prohlížeči se uživateli jako první zobrazí soubor index.php. Zde má pak na výběr ze dvou možností: Výrobní linky a Obecná LP úloha. Po vybrání jedné z možností se uživateli zobrazí soubor vyrobni\_linky.php (resp. obecna.php v případě vybrání obecné úlohy). Následně je zadavateli úlohy nabídnuto vyplnění 1.úrovně parametrů úloh. Dle typu vybrané úlohy je pak z těchto parametrů skriptem zadani.php vytvořena stránka pro zadání 2.úrovně parametrů úloh. O vytvoření úloh ze zadaných parametrů a následné vypsání výsledků se potom postará skript reseni.php, který p ři řešení úlohy optimalizace linek dále využívá soubor ů lp\_maker.php a myfunctions.php . Nad tím vším řídí vzhled aplikace soubor kaskádových stylů vzhled.css. Graficky je struktura stránek znázorněna na obr. 5:

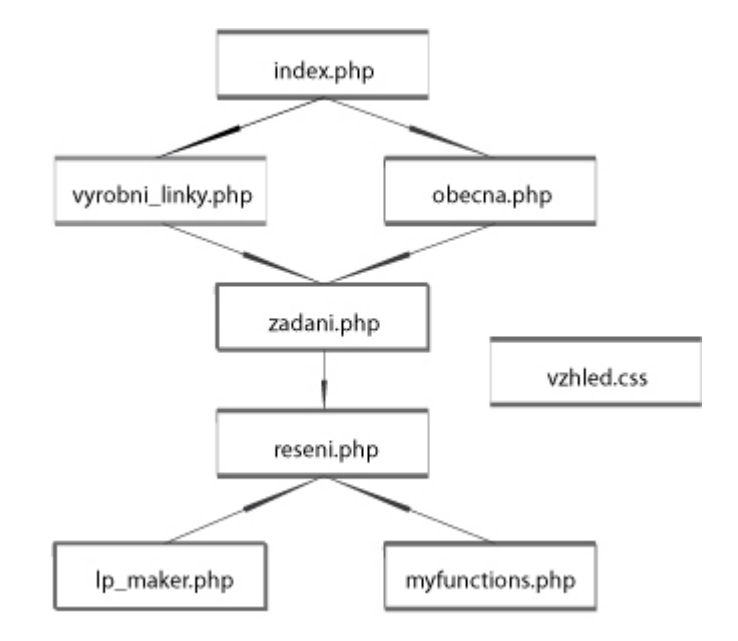

**obr 5. S**truktura webového rozhraní.

### **3.5 Způsob řešení úloh**

Veškerá data se aplikaci předávají skrze formuláře HTML. Potom jsou PHP skripty ukládány do jim odpovídajících datových struktur a pomocí funkcí LP Solve API se s nimi následně pracuje.

#### **3.5.1 Obecná úloha lineárního programování**

Aplikace skládá model obecné úlohy z takovýchto parametr ů:

## **1. úroveň – obecna. obecna.php**

- $\bullet$   $n$  počet sloupců neboli neznámých,
- $\bullet$   $m$  počet řádků omezujících podmínek.

V této části aplikace se nastavují rozm ěry úlohy viz. obr 6. Hodnota říká, kolik proměnných daná úloha bude mít. Hodnota v  $m$  nastavuje počet řádků soustavy omezení.

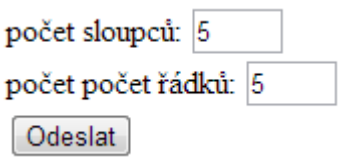

**obr. 6** Rozměry úlohy.

### **2. úroveň – zadani.php**

- min/max určuje, jestli je úloha typu maximalizačního nebo minimalizač ního,
- $\mathbf{c} = (c_0, \dots, c_{n-1})$  vektor cenových koeficientů proměnných,
- $A = (a_{ij})_{i \in \hat{n}}$ j∈m – matice strukturních koeficientů ,
- $e = (e_0, \dots, e_{m-1})$  vektor koeficientů určujících typ omezení,
- $\boldsymbol{b} = (b_0, \dots, b_{m-1})$  vektor pravých stran,
- *int* =  $(int_0, ..., int_{n-1})$  vektor celých čísel,
- $neg = (neg_0, ..., neg_{n-1})$  vektor záporných čísel.

V druhé části uživatel vybere, jestli chce počítat minimalizační nebo maximaliza ční úlohu a nastaví jednotlivé cenové koeficie koeficienty proměnných. Následně vyplní omezující podmínky - vyplní matici strukturních koeficient ů, nastaví typy omezení a zadá pravé strany. Pokud je vyžadováno, aby výstupními hodnotami mohla být záporná čísla nebo aby výsledky byly pouze celo číselné, u každé proměnné se v poslední fázi zatrhnou tyto možnosti. Defaultně jsou typy proměnných nastaveny na nezáporná reálná čísla. Ukázka na obr. 7.

## Účelová funkce

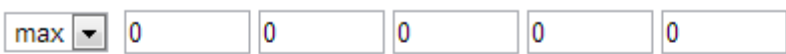

## Matice omezení

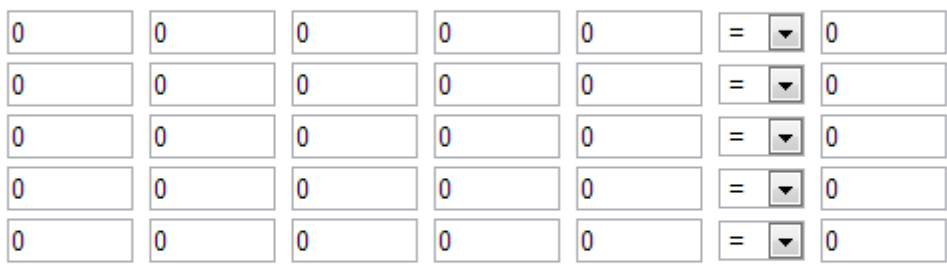

## Nastavení proměnných

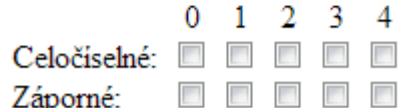

Odeslat

**obr. 7** Zadání obecné úlohy.

## *Vlastní řešení*

Po odeslání formuláře s 2. úrovní parametrů skript zadani. php zkontroluje, jestli se jedná o parametry obecné úlohy a následn ě začne ukládat data z formulá ře do proměn ných PHP. Ač se jedná o jazyk PHP, je nutné dbát na to, aby ukládaná data m ěla správný datový typ, protože data dále budeme posílat LP Solve API, které je psané v jazyce C.

Vlastní algoritmus skládání a řešení potom funguje takto:

- 1. vytvoří se model v paměti o rozměrech  $n \times m$ ,
- 2. nastaví se druh úlohy minimalizace nebo maximalizace maximalizace,
- 3. složí se účelová funkce z vektoru  $\boldsymbol{c}$ ,

4. z každého j-tého řádku matice strukturních koeficientů, j-tého sloupce vektoru  $e$  a vektoru  $b$ , kde  $j \in \hat{m}$ , se vytvoří jeden řádek soustavy omezení,

- 5. pro každý *i*-tý prvek **neg** a **int**, kde  $i \in \hat{n}$ , se nastaví typ proměnné  $x_i$ ,
- 6. model se vy řeší,
- 7. pokud není nalezeno řešení, na výstupu se zobrazí "Model nemá řešení." a algoritmus se ukon čí,
- 8. pokud je nalezeno řešení výsledek se vypíše v tomto formátu:

*z\* = "hodnota\_ "hodnota\_účelové\_funkce"*   $x^* = (x_0, x_1, ..., x_{n-1})$ 

9. model je uvoln ěn z paměti.

#### **3.5.2 Úloha optimalizace výrobních linek**

Úloha má tyto vstupní parametry:

- **1. úroveň – vyrobni\_linky.php** 
	- počet linek linek,
	- k **–** počet produkt ů,
	- počet cykl ů predikce.

Podobně jako u obecné úlohy LP, nejprve se určí základní vlastnosti úlohy, kterých se bude využívat při stavbě modelu. Předvedeno na obr. 8.

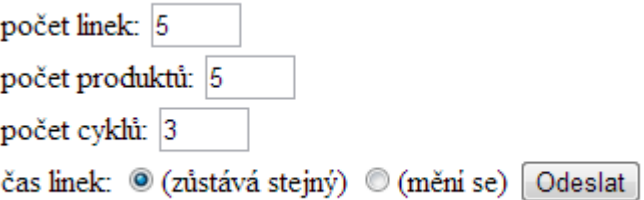

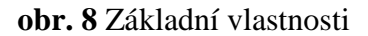

## **2. úroveň – – zadani.php**

 $\boldsymbol{A} = (a_{ij})_{i \in \widehat{m}}$  $\mathbf{C} = (c_{ij})_{i \in \hat{m}}$  – matice nákladů na výrobu produktu,  $T = (t_{ki})_{k \in \hat{n}}$  $\pmb{B}$  =  $(b_{kj})$   $_{k \in \widehat{n}}$ j∈p **–** matice kapacit linek,  $i \in \hat{v}$ i∈m **–** matice volných časů linek, j∈p **–** matice požadavků na výrobu.

Jak je vidět na obr. 9, ve druhé části zadávání parametrů se vyplní matice kapacit pro každou linku a produkt. Stejně tak se určí náklady výroby produktu na lince a nastaví se, kolik volného času mů že linka pro daný cyklus využít. Nakonec se zadají požadavky na odběr produktů pro každý cyklus.

## **Kapacity linek**

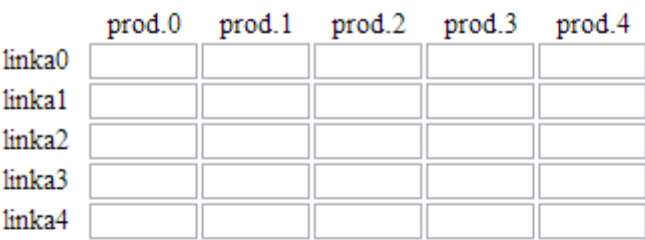

### Náklady na výrobu

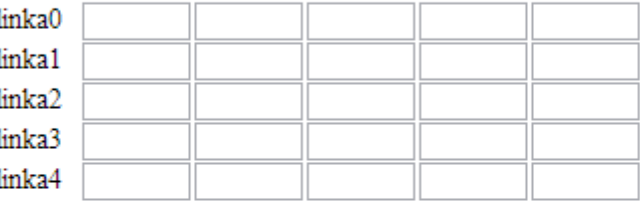

## Pracovní časy linek:

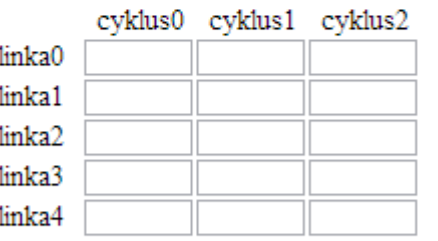

## Požadavky na výrobu:

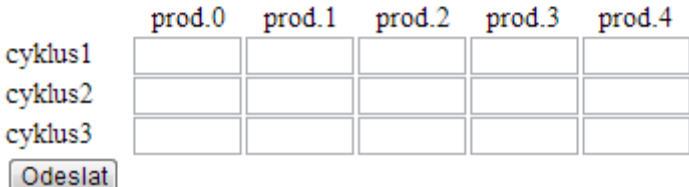

#### **obr. 9** Parametry úlohy.

## *Vlastní řešení*

Řešení úlohy se skládá z t ěchto částí:

- 1. Provede se kontrola splnitelnosti požadavků, při daných omezeních úlohy tak, že se spočte, jestli je úloha řešitelná jako celé období, tedy při součtu požadavků a omezení času linek všech cyklů.
- 2. Vyřeší se jednotlivé cykly výroby při současném splnění omezujících podmínek celého predikčního období a zapíší se případné neřešitelné cykly.
- 3. Vyřeší se úlohy nevyřešených cyklů s tím, že je k jejich volným časům linek přidáván rezervní čas předešlých (resp. následujících cyklů).
- 4. Dopočítají se výrobní plány linek vyrábějících ve využitých rezervních časech.
- 5. Vypíše se výrobní plán pro celé období predikce.

Kontrola řešitelnosti úlohy

Úloha je řešitelná v případě, že existuje optimální řešení úlohy pro celé období predikce. Musí tedy být splněn součet požadavků všech cyklů ten definuje rovnice (13) jako  $\boldsymbol{b}'$ , při nepřekročení celkového času linek definovaného rovnicí (14) nebo (15) jako  $\boldsymbol{t}'$ .

Nejprve je tedy nutno spočítat požadavky pro celé predikční období:

$$
\boldsymbol{b}' = \sum_{k=0}^{n-1} \boldsymbol{b}_k. \tag{13}
$$

Dále celkový čas linek na období (pro případ kdy se časy linek v každém cyklu liší):

$$
t' = \sum_{k=0}^{n-1} t_k,
$$
 (14)

případně (pro případ kdy se časy linek v průběhu času nemění):

$$
t' = t * n. \tag{15}
$$

Pro parametry získané při zadávání úlohy hledáme takové časové rozložení, při kterém minimalizujeme výrobní náklady  $c$  produktu  $j$ , na lince  $i$  a to pro celé období výroby skládající se z  $n$  cyklů. Tomu odpovídá účelová funkce  $(16)$ :

$$
\min z = \sum_{k=0}^{n-1} \sum_{i=0}^{m-1} \sum_{j=0}^{p-1} c_{ij} x_{kij}.
$$
 (16)

Dále je třeba vytvořit soustavu omezení. Ta je tvořena omezeními času linek, kdy celkový využitý čas nesmí překračovat celkový volný čas a požadavky na minimální celkové množství vyrobených produktů. Část omezení linek se bude skládat z  $m$  omezujících řádků a bude pro každý řádek  $i \in \hat{m}$  mít tvar zobrazení rovnicí (17):

$$
\sum_{k=0}^{n-1} \sum_{j=0}^{p-1} x_{kij} \le t'i.
$$
 (17)

Část požadavků na produkty bude mít p řádků a pro každý řádek  $j \in \hat{p}$  bude její tvar (18):

$$
\sum_{k=0}^{n-1} \sum_{i=0}^{m-1} a_{kij} x_{kij} \ge b'_j.
$$
 (18)

Pokud po vyřešení úlohy s těmito s omezeními bude nalezeno optimální řešení, je možno přikročit k řešení jednotlivých cyklů. V opačném případě se na výstupu vypíše, že úloha nemá řešení a program bude ukončen.

Řešení cyklů se základními časy

Každý cyklus je třeba řešit ve spojení s úlohou pro celé období, aby se zajistilo, že zůstane zachována řešitelnost celého období. V opačném případě by nám při řešení cyklů bez přípustných řešení nestačily rezervy vypůjčené z předešlých (resp. následujících) cyklů, na výrobu dostačujícího množství produktu, aby byly splněny požadavky odběratelů.

Účelovou funkci a podmínky pro řešitelnost celkového období budou všechny cykly mít společné. Po každý jednotlivý cyklus tedy vytvoříme model celého období a přidáme k němu omezující podmínky řešeného cyklu. Soustava omezení cyklu  $k \in \hat{n}$ , se bude skládat z  $m + p$  řádků.

První část týkající se omezení linek bude mít pro řádek  $i \in \hat{m}$  cyklu k takovýto tvar (19):

$$
\sum_{j=0}^{p-1} x_{kij} \le t_{ki}.\tag{19}
$$

Požadavky na produkty skládající druhou část soustavy omezení cyklu  $k$  budou mít pro řádek *j* ∈  $\hat{p}$  tvar (20):

$$
\sum_{i=0}^{m-1} a_{ij} x_{kij} \ge b_{kj}.
$$
 (20)

Pro každý cyklus takový model vyřešíme. V této fázi můžeme mít dva typy výsledků:

- a. nalezeno optimální řešení
- b. nenalezeno přípustné řešení

Pokud bylo nalezeno optimální řešení cyklu  $k$ , potom z celkového vektoru výsledků  $x^*$ , kde  $x^* = (x_0, \ldots, x_{(n*m*p)-1})$ , získáme matici výsledků k-tého cyklu zobrazenou zápisem (21):

$$
X_{k}^{*} = x_{kij}^{*} = \begin{pmatrix} x_{0,0} & \cdots & x_{0,p} \\ \vdots & \ddots & \vdots \\ x_{m-1,0} & \cdots & x_{m-1,p-1} \end{pmatrix},
$$
(21)

a spočítáme časové rezervy linek pro cyklus  $k$ . Rezervy linky  $i$  získáme tak, že sečteme produkční časy linky pro každý produkt a následně je odečteme od volného času linky dle vzorce (22):

$$
r_{ki} = t_{ki} - \sum_{j=0}^{p-1} x_{kij}^{*}.
$$
 (22)

V případě, že pro daný cyklus nebylo nalezeno řešení, uložíme číslo cyklu do zásobníku nevyřešených cyklů.

Řešení cyklů s přidáváním rezerv

Vezmeme úlohu h ze zásobníku a nastavíme číslo úlohy právě poskytující rezervy (tzv. půjčující úlohy) jako  $k = h$  a uložíme nynější pracovní časy linek úlohy h do vektoru  $tn_h$ . Dále je třeba zavést řídící proměnnou u, nastavující jestli počítáme s předešlými  $(u = 0)$  nebo následujícími  $(u = 1)$  cykly. Proměnnou u nastavíme na 0.

1. Pokud  $u$  je vypnuto a cyklus  $k$  neodpovídá prvnímu pracovnímu cyklu, jak říká vzorec  $(23)$ :

$$
u = 0 \cap k > 0,\tag{23}
$$

potom číslo půjčující úlohy je  $k = k - 1$ . Jinak nastavíme řídící proměnnou u na počítání s následujícími cykly a číslo úlohy *k* na *h*, dle vzorce (24):

$$
u = 1, \qquad k = h. \tag{24}
$$

Pokud je řídící proměnná  $u$  nastavena na 1. Číslo cyklu poskytujícího rezervy získáme dle vzorce (25):

$$
k = k + 1.\tag{25}
$$

2. Uložíme předešlý volný čas linek  $tn_h' = tn_h$  a přičteme k volným časům nek  $tn_h$  časové rezervy úlohy k jak zobrazuje (26):

$$
tn_h = tn_h + r_k. \tag{26}
$$

3. Upravíme pravou stranu cyklu h tak, aby bylo využito rezerv viz. (27):

$$
rhs_h = \begin{pmatrix} t' \\ b' \\ t n_h \\ b_h \end{pmatrix} . \tag{27}
$$

- 4. Vyřešíme. Pokud nebylo nalezeno řešení, vracíme se k bodu 1.
- 5. Přepočítáme rezervy. Můžou nastat dvě situace:
	- a. Celkový využitý čas linky  $i$  se vejde do původního volného času platí (28):

$$
\sum_{j=0}^{p-1} x_{hij}^* \le t_{hi}.
$$
\n(28)

Časové rezervy linky i pro cyklus h spočteme stejně jako u řešitelné úlohy a rezervy půjčujících cyklů zůstanou netknuté, viz (29):

$$
r_{hi} = t_{hi} - \sum_{j=0}^{p-1} x_{hij}^*.
$$
 (29)

b. Linka využila část nebo celé poskytnuté rezervy, zobrazeno na (29):

$$
t_{hi} \le \sum_{j=0}^{p-1} x_{hij}^* \le tn_{hi}.
$$
 (29)

Rezervy linky  $i \in \hat{m}$  pro cyklus h jsou nulové (čas linek byl využit celý). Všechny půjčující cykly, kromě posledního, mají rezervy linky i rovněž celé využity. Linka i posledního půjčujícího cyklu, přijde o rezervní čas rovný rozdílu mezi aktuální využitou a předešlou časovou kapacitou linky  $tn_{hi}'$ viz. (31):

$$
r_{ki} = r_{ki} - \left(\sum_{j=0}^{p-1} x_{hij}^* - t n'_{hi}\right)
$$
 (31)

6. Nalezení výrobního plánu cyklů poskytujících svoje rezervy. Abychom zjistili, na výrobu kterých výrobků svůj čas daná linka využije, je třeba složit další model, který bude obohacený o půjčující linky. Pro každý samostatně neřešitelný cyklus h vytvoříme novou úlohu.

Nový model bude mít stejnou účelovou funkci, jako předešlé viz. (32):

$$
\min z = \sum_{k=0}^{n-1} \sum_{i=0}^{m-1} \sum_{j=0}^{p-1} c_{ij} x_{kij}.
$$
\n(32)

První částí soustavy omezení bude časové omezení linek úlohy h, kde řádek i má tvar (33):

$$
\sum_{j=0}^{p-1} x_{hij} \le t_{hi} \tag{33}
$$

Druhá část představuje požadavky na výrobu pro cyklus ℎ, ta bude oproti omezením linek obohacena o rezervní časy linek  $i_r \in \widehat{k_r}$ , pro každý rezervy poskytující cyklus  $k_r \in \hat{K}$ , kde  $\widehat{k_r}$ , je množina linek, jejichž čas je třeba využít na splnění požadavků a $\hat{K}$  je množina cyklů, ve kterých se bude vyrábět rezervní produkt. Pro řádek  $j \in \hat{p}$  platí rovnice (33):

$$
\sum_{i=0}^{m-1} a_{ij} x_{hij} + \sum_{k_r=0}^{K-1} \sum_{i_r=0}^{k_r-1} a_{i_rj} x_{k_r i_r j} = b_{hj}
$$
(33)

V poslední části budou vystupovat časová omezení linek poskytujících rezervní čas. Počet jejích řádků se bude odvíjet od počtu všech půjčujících linek ( $i<sub>r</sub> \in$  $\widehat{k_r}$ , ) každého cyklu ( $k_r \in \widehat{K}$ ), ve kterém se bude vyrábět rezervní produkt. Soustava bude mít následující podobu (34):

$$
\sum_{k_{r}=0}^{K-1} \sum_{i_{r}=0}^{k_{r}-1} \sum_{j=0}^{p-1} x_{k_{r}i_{r}j} \leq r_{k_{r}i_{r}}
$$
\n(34)

Z výsledného vektoru  $x^* = (x_0, \ldots, x_{(n*m*p)-1})$  potom spočítáme výrobní plán cyklu  $k_r$  pro rezervní čas  $r_{k_r i_r}$ .

### **4 Implementace**

O vlastní práci s daty stará skript reseni.php, ten ze získaných parametrů (popsáno v kapitole 3.6) nejprve zjistí, jestli hledáme řešení obecné úlohy LP nebo chceme optimalizovat proces výroby na výrobních linkách.

#### **4.1 Obecná LP úloha**

 $\overline{a}$ 

Předně je třeba načíst parametry úlohy do proměnných a zajistit aby měly typ, který API LP Solve očekává. Následně se vytvoří model s rozměry  $n * m$  a nastaví se, které informace má program vypisovat. Zkontroluje se, jestli úloha je minimalizační nebo maximalizační a zavolá se API, aby vytvořilo účelovou funkci vytvořeného modelu. Cyklus přes všechny řádky soustavy omezení potom přidává k modelu omezující podmínky. Poslední věcí před řešením modelu je zkontrolovat jestli proměnná i má být pouze nezáporná nebo/a celočíselná, případně jí na takovou nastavit. Úloha se vyřeší, a pokud bylo nalezeno optimální řešení, získá se z ní výsledná hodnota účelové funkce a vektor výsledných proměnných, tyto se potom vypíší. V případě, že řešení neuspělo, vypíše se na výstupu "Model nemá řešení". Nakonec se model uvolní z paměti.

#### **4.2 Úloha optimalizace výrobních linek**

Nejprve se načtou parametry úlohy a ve správném datovém typu se uloží do proměnných a polí. Zavolá se funkce  $1p\_maker^4$  s těmito parametry: účelová funkce pro celé predikční období, matice strukturních koeficientů, matice požadavků výroby, vektor (resp. matice pokud se omezení pro různé cykly liší) časových omezení linek, vektor rovností, NULL, NULL, NULL, 1, 1.

Funkce lp\_maker nejprve vytvoří model pro celé predikční období o rozměrech  $p * m * n$  a nastaví se, jaké informace o průběhu výpočtů budou vypisovány a jakým způsobem škálovat. Dále nastaví účelovou funkci, kterou mají všechny modely společnou. Pomocí funkce createMainTMatrix ze skriptu myfunctions.php vytvoří

<sup>4</sup> lp\_maker je součástí skriptu lp\_maker.php poskytovaného společně s distribucí LP Solve pro php. Pro účely této práce je tento skript upraven, aby ze zadaných parametrů stavěl rovnou modely optimalizace výrobních linek. Přehled jejích parametrů můžete vidět v příloze.

tzv. časovou<sup>5</sup> část soustavy omezení, jako parametry se funkci předají ukazatel na model a součet časů linek pro celé období predikce. Následuje jí funkce createMainP-Matrix, jíž se jako parametry předají: ukazatel na model, požadavky na výrobu pro celé období a matice strukturních koeficientů. Ta vytvoří tzv. produktovou<sup>6</sup> část soustavy omezení. Jako poslední se nastaví, typ účelové funkce na minimalizační. Tím je paměti vytvořen model pro kontrolu řešitelnosti úlohy - základní úloha.

V další části funkce lp\_maker sestaví modely jednotlivých cyklů. To provede tak, že pro každý cyklus zkopíruje základní úlohu, ke které potom funkcemi create-DayTMat a createDayPMat přidá časovou část a produktovou část daného cyklu. Parametry funkcí createDayTMat a createDayPMat jsou samozřejmě ukazatele na model daného cyklu, pravé strany omezujících podmínek (pro časovou část vektor volných časů linek daného cyklu, pro produktovou část vektor požadavků pro daný cyklus), číslo cyklu, jehož model stavíme, a nakonec, pouze u createDayPMat, matici strukturních koeficientů.

V tuto chvíli jsou modely celkového období a jednotlivých cyklů postaveny a ukazatele na ně jsou uloženy v proměnných. Nejprve se vyřešením úlohy pro celé období otestuje, jestli dané podmínky na období jsou splnitelné. Pokud ano, přistoupí se k řešení jednotlivých cyklů. Pro každý pracovní cyklus  $k$  se nastaví jeho vektor pravých stran a následně se vyřeší. V případě nalezeného optimálního řešení se vektor výsledků uloží k tomuto cyklu, stejně tak jeho zbylé pracovní časy, které jsou přiřazeny vektoru rezerv cyklu *k*. Pokud nebylo nalezeno řešení, číslo cyklu se uloží do zásobníku a vektor rezerv se nastaví na volné časy linek aktuálního cyklu.

Dokud zásobník nevyřešených cyklů není prázdný, vezme se první hodnota z něj a nastaví se jako aktuální cyklus h, číslo této úlohy a její vektor rezerv se uloží, číslo úlohy se bude dále dekrementovat (resp. inkrementovat) při získávání rezerv, vektor rezerv bude využit pro pozdější výpočet půjčených rezerv. Dále se sníží číslo úlohy k, pokud  $k < 0$ , nastaví se změna čísla úlohy na inkrementaci, a číslo úlohy  $k = h + 1$ . Pokud  $k = n$ , vyskytla se nespecifikovaná chyba a algoritmus se s chybovou hláškou ukončí.

 $\overline{a}$ 

<sup>&</sup>lt;sup>5</sup> tzv. časová část představuje tu část soustavy omezení, která vymezuje podmínky na nepřekročení volných časů linek

 $^6$ tzv. produktová část představuje tu část soustavy omezení, která určuje požadavky množství vyrobených produktů

Nyní se přičte k časové části omezení úlohy h vektor rezerv cyklu k. Zavolá se funkce solve, pro pokus o vyřešení úlohy h. Pokud nebylo nalezeno řešení, postup se opakuje.

V případě, že se povedlo najít řešení, výsledky se přiřadí k vektoru výsledků dané úlohy. Nyní se pro každou linku porovná, jestli její využitý čas je menší nebo stejný jako její původní volný čas, pokud ano, nastaví se rezerva linky jako rozdíl původního času a využitého času. V opačném případě se rezerva dané linky rovná nule. Rezervy aktuální linky cyklu  $k$  se rovnají původním rezervám zmenšeným o rozdíl aktuálně využitého času linky a původního časového omezení linky cyklu ℎ*.* Informace o tom, která linka poskytla kolik času v cyklu k, cyklu h se uloží do pole, pro pozdější výpočet plánu výroby z rezerv. Nakonec, pokud nebylo číslo úlohy nastaveno na inkrementaci, rezervy linky všech cyklů nižších než h a vyšší než k, se vynulují. V případě, že k již bylo inkrementováno, vynulují se rezervy dané linky pro všechny cykly nižší než  $h$  a zároveň všechny vyšší než h, ale nižší než k. Následně se úloze h vrátí její původní omezení linek.

V případě už již je zásobník nevyřešených cyklů prázdný, zavolá se funkce doReserves, která jako parametry vyžaduje vektor odkazů na modely jednotlivých cyklů, matici strukturních koeficientů a nakonec trojrozměrné pole, ve kterém jsou uloženy informace o tom, kolik cyklus h využil rezerv z linek cyklů k. Návratovou hodnotou této funkce potom je pole rezervních výrobních plánů všech cyklů  $k$ .

Poslední část skriptu reseni.php zajišťuje výpis získaných dat, v podobě výrobního plánu linek pro všechny cykly období a uvolnění vytvořených modelů z paměti.

Veškeré zdrojové kódy jsou uloženy na CD v příloze práce. V době psaní práce bylo zprovozňování aplikace na univerzitním serveru v procesu. Aplikace bude dostupná na ov.nti.tul.cz.

## **5 Závěr**

Cílem bakalářské práce bylo vytvořit webové rozhranní programu LP Solve a tím umožnit uživatelům rozhraní řešit jak obecné úlohy lineárního programování, tak i specializovaný typ úlohy optimalizace procesu výrobních linek. Úkol se podařilo splnit, i když ne k úplné spokojenosti autora. Webové rozhraní má primitivní vzhled a výstup úlohy výrobních linek by mohl vypisovat výrobní plán přehledněji, případně by mohl poskytovat další možnosti práce se získanými i vkládanými daty. Při realizaci bakalářské práce jsem si připomenul vědomosti z předmětu Operační výzkum, procvičil si schopnosti programování v jazyce PHP a naučil se pracovat s funkcemi LP Solve. V případě další práce na tomto projektu by, s poznatky získanými při realizaci práce, jistě nebyl problém pole působnosti projektu webového rozhraní programu LP Solve dále rozšířit.

## **Použité zdroje**

[1] Rálek, Petr. Operační výzkum. Elektronická skripta, Liberec, 2008. 26 s.

[2] KOŘENÁŘ, Václav a Milada LAGOVÁ. Optimaliza*č*ní metody. Vyd. 1. V Praze: Oeconomica, 2003, 187 s. ISBN 80-245-0609-2.

[3] Gnu.org. [online]. [cit. 2014-05-03]. Dostupné z: https://www.gnu.org/licenses/oldlicenses/lgpl-2.0.htm

[4] XLI. [online]. [cit. 2014-05-03]. Dostupné z: http://lpsolve.sourceforge.net/5.5/XLI.htm

[5] Příkaz lp\_solve. [online]. [cit. 2014-05-03]. Dostupné z: http://lpsolve.sourceforge.net/5.5/lp\_solve.htm

[6] Reference lp\_solve API. [online]. [cit. 2014-05-03]. Dostupné z: http://lpsolve.sourceforge.net/5.5/

[7] Rálek, Petr. Operační výzkum. Řešené příklady, Liberec, 2009. 28 s.

## **Manuál k používání webového rozhraní LP Solve**

Na první straně je třeba vybrat, jaký typ úlohy chceme řešit. Na výbě r je ze dvou mož ností:

- 1. obecná úloha lineárního programování
- 2. optimalizace provozu výrobních linek

#### **Obecná úloha lineárního programování**

Úlohu si pro lepší pochopení ukážeme na p říkladě 1. Hledáme minimum ú čelové funkce (1). Omezené podmínkami (2).

#### **Příklad 1:**

$$
\min z = x_1 + x_2 + 2x_3 + x_4,
$$
  
\n
$$
x_1 + 2x_3 - 3x_4 \ge 2,
$$
  
\n
$$
x_2 - x_3 \ge 1,
$$
  
\n
$$
x_i \ge 0 \forall i.
$$
  
\n(2)

Nejprve se zadají základní rozm ěry úlohy – počet neznámých a po čet omezujících podmínek, pro náš příklad - 4 neznámé a 2 omezující podmínky. V další části se zobrazí možnost výběru typu úč elové funkce a pole pro zadání cen proměnných. Dle p říkladu, vybereme minimalizaci a vyplníme pole cen, po řadě 1, 1, 2, 1. Jak je vid ět na obr. 1.

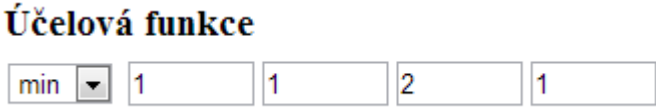

**obr. 10** Zadávání účelové funkce.

Dále je nutno vyplnit strukturní koeficienty prom ěnných – pro první ř ádek po řadě 1, 0, 2, -3 a 0, 1, -1, 0 pro druhý. Potom vybereme z možností  $\geq, =, \leq$  pro nastavení typů podmínek a nakonec zadáme pravé strany podmínek tedy 2 a 1. To je vid ět na obr. 2.

#### Soustava omezení

|  |   | - |  |
|--|---|---|--|
|  | ٠ |   |  |

**obr. 11** Soustava omezení.

Poslední částí zadávání úlohy je nastavení, u kterých prom ěnných je vyžadována celočíselnost nebo které promě nné mohou nabývat záporných hodnot. Protože náš p říklad takové požadavky na proměnné nemá, kolonky nevyplňujeme. To zobrazuje obr. 3.

| Nastavení proměnných      |  |                 |  |  |  |
|---------------------------|--|-----------------|--|--|--|
|                           |  | $0 \t1 \t2 \t3$ |  |  |  |
| Celočiselné: <b>E E E</b> |  |                 |  |  |  |
| Záporné: □ □ □ □          |  |                 |  |  |  |

**obr. 12** Nastavení proměnných.

Po potvrzení formuláře se v p řípadě nalezení optimálního řešení objeví výsledek úlohy, zobrazený na obr. 4.

> $z^* = 3$  $x^* = \{2, 1, 0, 0\}$

**obr. 13** Výstup obecné úlohy.

## **Optimalizace provozu výrobních linek**

Úlohu výrobních linek si p ředvedeme na příkladu 2, získaném ze sbírky p říkladů pro předmět Operační výzkum [7]:

#### **Příklad 2:**

Výrobce obalů vyrábí čty ři druhy pivních lahví. Požadavky odběratelů jsou 200, 50, 80 a 30 tis. ks. Obaly jsou vyráb ěny na třech lisech s měsíční kapacitou 160, 320 a 160 hodin. Na obr. 5 je zobrazeno kolik tisíc kus ů lahví vyrobí každá linka za hodinu a s jakými náklady. Úkolem je stanovit plán výroby aby náklady byly minimální.

|                    | linka 1 |        |        | linka 2 linka 3   požadavek (tis. ks) |
|--------------------|---------|--------|--------|---------------------------------------|
| Obal 1             | 0.6, 5  | 0.5, 5 | 0.8, 6 | 200                                   |
| Obal 2             | 0.5, 6  | 0.4, 5 | 0.6, 8 | 50                                    |
| Obal 3             | 0.5, 6  | 0.5, 5 | 0.7, 7 | 80                                    |
| Obal 4             | 0.7, 4  | 0.5, 3 | 0.8, 5 | 30                                    |
| kapacita linky (h) | 160     | 320    | 160    |                                       |

**tabulka 2** Data k příkladu 2.

V první části nastavení úlohy zadáme, pro kolik linek hledáme časový rozvrh a kolik produktů budou linky vyráb ět. Dále zadáme, jak dlouhé predikční období nás zajímá, tedy pro kolik cyklů výroby se úloha bude řešit, příklad 2 lehce upravíme tak, že ho nastavíme pro 2 cykly. Nakonec nastavíme, jestli se budou volné časy linek v pr ůběhu období měnit, v našem př ípadě nikoliv. Tuto část můžeme vidět na obr. br. 6.

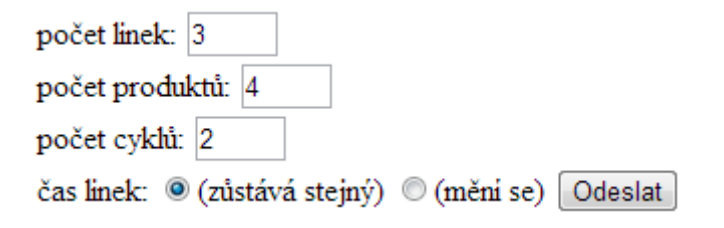

**obr. 14** Formulář pro nastavení úlohy výrobních linek

Po stisknutí odeslat se zobrazí formulář na zadání konkrétních parametrů úlohy. Nejprve zadáme první část ze sloupc ů linka do polí Kapacity linek. Dále nastavíme náklady na výrobu, kterým v příkladě 2 odpovídá druhá část sloupců linka. Do polí v oddílu Pracovní časy linek se zadají data z posledního řádku příkladu 2. Nakonec se po řádcích zadají požadavky pro jednotlivé produkty, z posledního sloupce p říkladu 2. Pro druhý cyklus nastavíme požadavky o trochu vyšší, aby ve výsledku bylo třeba využít časových rezerv prvního cyklu, zvedneme tedy požadavek na obal1o 20. To je vid ět na obr. 7.

## **Kapacity linek**

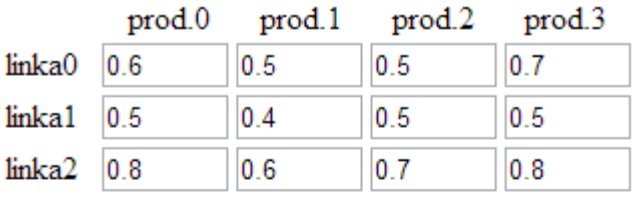

## Náklady na výrobu

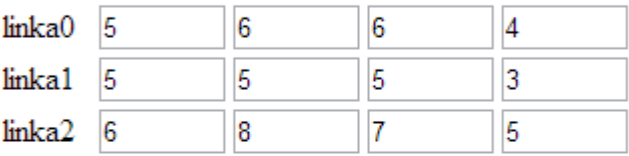

## Pracovní časy linek:

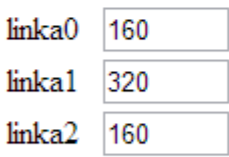

## Požadavky na výrobu:

|         | prod.0 | prod.1 | prod.2 | prod.3 |
|---------|--------|--------|--------|--------|
| cyklus1 | 200    | 50     | 80     | 30     |
| cyklus2 | 220    | 50     | 80     | 30     |
| Odeslat |        |        |        |        |

obr. 15 Formulář pro parametry úlohy výrobních linek.

Po odeslání formuláře se zobrazí na výstupu výrobní plán pro oba cykly. Jak je vid ět na obr. 8, pod číslem linky jsou ve sloupcích vypsány časy, po které linka má vyráb ět jednotlivé produkty. V pravé části jsou potom vypsány informace o volných rezervách a jejich poskytování ostatním cykl ům. V našem výstupu pro příklad 2 je tedy vid ět, že v cyklu1 se bude 10hodin na lince2 vyráb ět obal3.

#### cyklus0

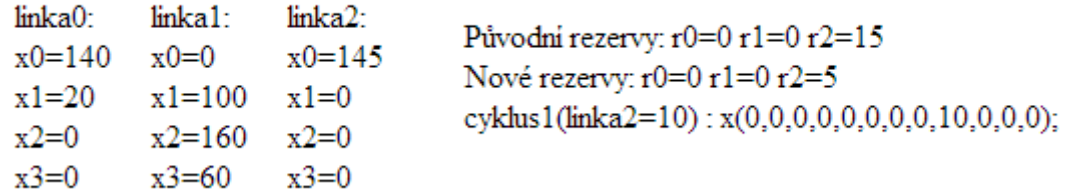

#### cyklus1

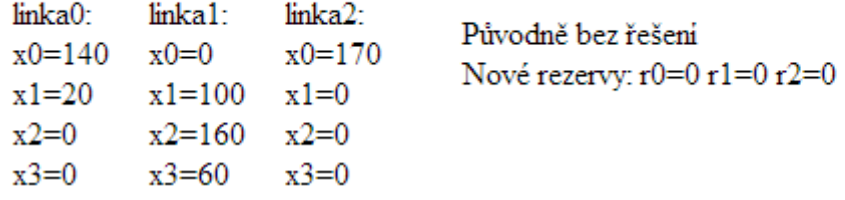

**obr. 16** Výrobní plán příkladu 2.

## **Popis funkcí LP Solve Solve API**

**make\_lp** – vytvoří model a vrátí číslo ukazatele na model

- lp = lpsolve('make\_lp', rows, columns)
	- o rows poč et řádků,
	- o columns – počet sloupců

**add\_constraint** – přidá k danému modelu (lp) jedno omezení a vrátí TRUE pokud byla operace úspěšná. Pro PHP je add\_constraint implementovaná stejn ě jako add\_constraintex, která je optimalizovaná pro práci s řídkými maticemi

- lpsolve ('add\_constraint', lp, row, colno, constr\_type, rh) o lp – existující lp model,
	- o row vektor koeficient ů v řádku
	- o constr\_type typ rovnice LE less or equal, EQ –
	- equal, GE greater or equal
	- o rh hodnota pravé strany řádku

**set\_verbose** – nastavuje, jaké informace se budou reportovat uživateli

- lpsolve('set\_verbose', lp, verbose)
	- o verbose číslo nastavující výstup dle tabulky 1

**tabulka 3** Nastavení funkce verbose.

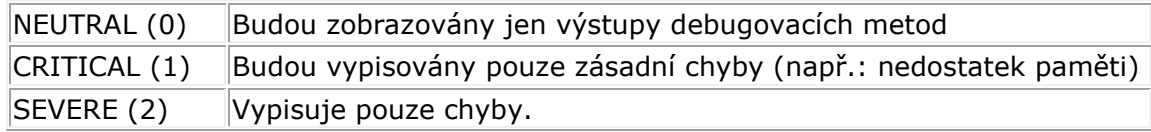

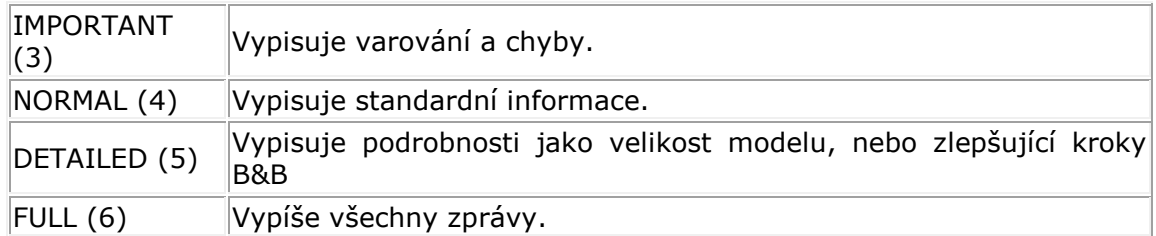

**set\_obj\_fn** – nastavuje hodnoty účelové funkce

• lpsolve('set\_obj', lp, [values]) o [values] - vektor cen

**solve** – vyřeší daný model, pokud je zadaný set\_timeout, po překročení této doby, pokud bylo nalezeno neoptimální řešení, ho vrátí jako výsledek. Pro seznam návratových hodnot viz. tabulku2

• lpsolve('solve', lp)

**tabulka 4** Návratové hodnoty funkce solve.

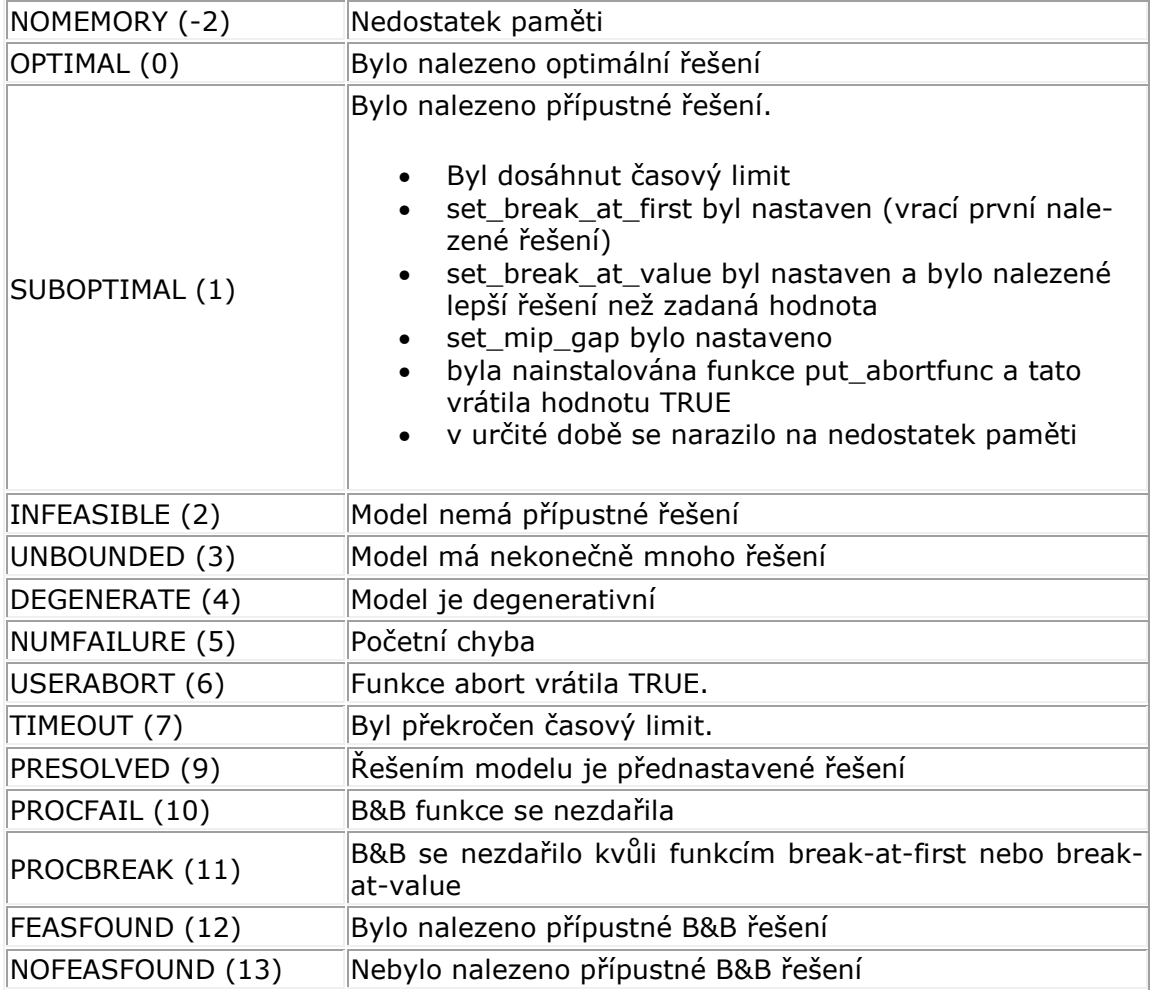

**get\_objective** – vrátí funkcí solve nalezené řešení

• lpsolve('get\_objective', lp);

**get\_variables** – vrátí řešení jednotlivých proměnných získaných funkcí solve

- [var, return] = lpsolve('get\_variables', lp,)
	- o var pole obsahující hodnoty proměnných

```
o return – true pokud byla operace úspěšná 
free_lp– funkce uvolní paměť alokovanou pro uložení modelu 
      • lpsolve('free_lp', lp) 
set_rh_vec – nastaví vektor pravích stran 
      • lpsolve('set_rh_vec', lp, [rh]) 
          o [rh] - vektor pravých stran 
set_minim – nastaví typ úlohy na minimalizační 
      lpsolve('set minim', lp)
set_maxim – nastaví typ úlohy na maximalizační 
      • lpsolve('set_maxim', lp) 
set_unbounded – nastaví omezení proměnné na -nekonečno – nekonečno 
     • lpsolve('set_unbounded', lp, i) 
          o i - číslo proměnné, kterou chceme nastavit 
set_int – nastaví proměnnou jako celočíselnou 
   • lpsolve('set_int', lp, i) 
          o i- číslo proměnné, kterou chceme nastavit 
read_params – přečte parametry pro výpočet ze souboru nastavení 
   • lpsolve('read_params', lp, path) 
          o path - udává cestu k souboru nastavení 
set lowbo – nastaví dolní omezení proměnných
     • lpsolve('set_lowbo', lp, [values]) 
          o [values]- pole s hodnotami omezení 
set_upbo – nastaví horní omezení proměnných 
      lpsolve('set upbo', lp, [values])
          o [values] - pole s hodnotami omezení 
set_scaling – nastaví parametr škálování 
   • lpsolve('set_scaling', lp, scalemode) 
          o scalemode - nastavuje algoritmus pro škálování, pro podrobnosti viz. [6] 
copy_lp – zkopíruje vybraný model v paměti a vrátí na něj ukazatel 
   • clp = lpsolve('copy_lp', lp)set_row_name – pojmenuje jeden řádek modelu, nemá vliv na výpočty 
   • lpsolve('set_row_name', lp,j,name) 
          o j - číslo řádku pro pojmenování, nultý řádek zastupuje účelovou funkci 
          o name - budoucí jméno řádku 
get_rh – vrátí pravou stranu řádku
```
•  $rh = lpsolve('get_rh', lp, j)$ o j - číslo řádku

**del\_constraint** – smaže jeden řádek ze soustavy omezení

- lpsolve('del constraint', lp, j)
	- o j číslo řádku

**lp\_maker –** vytvoří model pro základní úlohu výrobních linek, na nějž vrátí ukazatel jako návratovou hodnotu, a modely jednotlivých cyklů s ukazateli uloženými v poli day. Pro účely práce jsou nutné jen první 4 atributy – f, a, b, t.

- lp\_maker(f,a,b,t,e,vlb,vub,xint,scalemode,setminim)
	- o f vektor cen koeficientů pro účelovou funkci
	- o a m×p matice strukturních koeficientů
	- $\circ$  b  $n \times p$  matice pravých stran
	- o t n×m matice volných časů výrobních linek